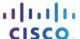

# **Packet Tracer – Decoding IOS Image Names**

#### **Topology**

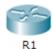

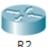

#### **Objectives**

Part 1: Naming Convention for IOS 12.4 Images

Part 2: Naming Convention for IOS 15 Images

Part 3: Use show version Command to Find IOS Images

#### **Scenario**

As a network technician, it is important that you are familiar with the IOS image naming convention so that you can, at a glance, determine important information about operating systems currently running on a device. In this scenario, Company A has merged with Company B. Company A has inherited network equipment from Company B. You have been assigned to document the features for the IOS images on these devices.

#### Part 1: Naming Convention for 12.4 Images

In the table below, you will find a list IOS 12.4 images. Decode the IOS image name by entering the appropriate information in each column.

| IOS Images                                   | Hardware | Feature Set | Train<br>No. | Maintenance<br>Release | Train<br>Identifier | Rebuild<br>Identifier |
|----------------------------------------------|----------|-------------|--------------|------------------------|---------------------|-----------------------|
|                                              |          |             |              |                        |                     |                       |
| c1841-advipservicesk9-mz.124-<br>24.T6.bin   |          |             |              |                        |                     |                       |
|                                              |          |             |              |                        |                     |                       |
| c1841-ipbasek9-mz.124-12.bin                 |          |             |              |                        |                     |                       |
| c2800nm-advipservicesk9-<br>mz.124-15.T9.bin |          |             |              |                        |                     |                       |
| c2801-ipbasek9-mz.124-25f.bin                |          |             |              |                        |                     |                       |
|                                              |          |             |              |                        |                     |                       |
| c2801-advsecurityk9-mz.124-<br>18e.bin       |          |             |              |                        |                     |                       |

What do the letters "mz" in the file name tell you about the file?

## Part 2: Naming Convention for IOS 15 Images

In the table below, you will find a list IOS 15 images. Decode the IOS image name by entering the appropriate information in each column.

| IOS Images                                | Hardware | Feature<br>Set | Major<br>Release | Minor<br>Release | New<br>Feature<br>Release | Maintenance<br>Release | Maintenance<br>Rebuild |
|-------------------------------------------|----------|----------------|------------------|------------------|---------------------------|------------------------|------------------------|
| c1900-universalk9-<br>mz.SPA.153-2.T.bin  |          |                |                  |                  |                           |                        |                        |
| c1900-universalk9-<br>mz.SPA.152-4.M2.bin |          |                |                  |                  |                           |                        |                        |
| c2900-universalk9-<br>mz.SPA.151-4.M4.bin |          |                |                  |                  |                           |                        |                        |
| c2900-universalk9-<br>mz.SPA.152-3.T3.bin |          |                |                  |                  |                           |                        |                        |

### Part 3: Use show version Command to Find IOS Images

Access the routers in the topology. At the command prompt, issue the **show version** command on both routers and list the IOS image of each router in the table. Decode the IOS image name by entering the appropriate information in each column.

| IOS 12.4 Image | Hardware | Feature Set | Train<br>No. | Maintenance<br>Release | Train<br>Identifier | Rebuild<br>Identifier |
|----------------|----------|-------------|--------------|------------------------|---------------------|-----------------------|
|                |          |             |              |                        |                     |                       |

| IOS 15 Image | Hardware | Feature<br>Set | Major<br>Release | Minor<br>Release | New<br>Feature<br>Release | Maintenance<br>Release | Maintenance<br>Rebuild |
|--------------|----------|----------------|------------------|------------------|---------------------------|------------------------|------------------------|
|              |          |                |                  |                  |                           |                        |                        |

## **Suggested Scoring Rubric**

| Activity Section                                       | Possible<br>Points | Earned Points |
|--------------------------------------------------------|--------------------|---------------|
| Part 1: Naming Convention for IOS 12.4 Images          | 30                 |               |
| Part 2: Naming Convention for IOS 15 Images            | 20                 |               |
| Part 3: Use show version<br>Command to Find IOS Images | 50                 |               |
| Total Score                                            | 100                |               |